# Formula Triggers

Last Modified on 04/26/2021 12:18 pm EDT

Formulas are comprised of:

- triggers that kick off formulas,
- steps that the trigger executes, and
- variables used to define inputs to the formula instance

The triggers, steps, and variables build up context that you can refer to as you build a connector. For example, a JS Script step might build a JSON payload that you can refer to in a later step as \${steps.stepName} . Within a connector's context, you can refer to steps as as \${steps.stepName} , variables as \${config.variableName} , triggers as \${trigger.triggerComponent} (such as \${trigger.args} or \${trigger.event} ), and formula metadata as \${info.metadataName} . Make sure that the dollar sign is outside of the curly brackets ( \${steps.stepname} not \$steps.stepName ) and that you don't take any shortcuts like \${stepName} .

This article provides configuration information triggers which can be one of the following types:

- Manual
- Event
- Scheduled
- Connector Request

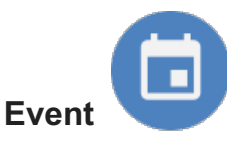

You can set up triggers that listen for an event to happen on a connector instance. To set up this trigger, you must use a Connector Instance Variable that, when specified in a connector instance, refers to a formula instance that is configured to use webhooks or polling to listen for events.

#### Event Trigger Setup

To set up an Event trigger, you must specify a Connector Instance Variable.

#### Set up a trigger in the UI

After you click to add an Event trigger, click  $\Box$  on the Edit event: "trigger" pane.

## **Edit Event: "trigger"**

\*Connector Instance Variable

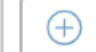

Find or create a variable to represent the connector instance that will kick off a connector instance when an event occurs.

#### Set up a trigger with JSON

- $\bullet$  Specify the  $_{\text{type}}$  as event.
- For elementInstanceId include the Connector Instance Variable (in the format \${config.variableName} )that triggers the formula.

If an Event trigger's Connector Instance is set up for polling instead of webhooks, then each object that is found while polling triggers a separate formula execution. For example, if the poller finds five changes, five different formula executions kick off.

#### Event Trigger Formula Examples

To see event triggers in action, see the following examples:

- CRM to Messages
- Add New Contact Created in One System to Another

#### Event Trigger Scope

Event triggers add step execution values like those described in the example JSON below to the formula context. The formula context is then passed from step-to-step, allowing you to use these values in any subsequent steps in your formula.

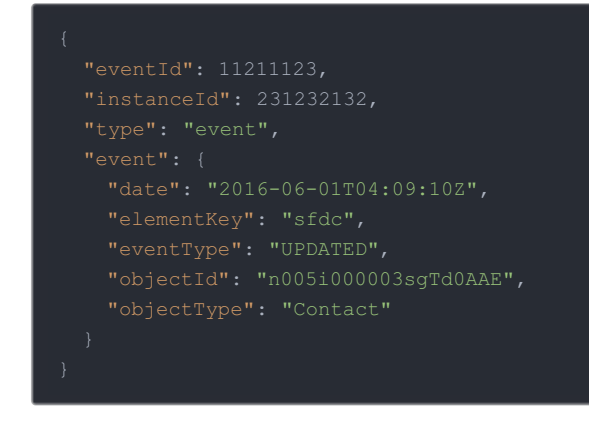

Example references to Event trigger scope:

- S{trigger.event.objectType}
- $\bullet$  \${trigger.event.eventType}

# **Connector Request**

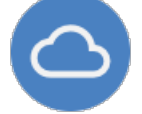

Triggered any time a specific API call is made to a given Connector Instance. To set up this trigger, you must use a Connector Instance Variable that, when specified in a connector instance, refers to a formula instance.

### Set up a trigger in the UI

After you click to add a connector Request trigger, click  $\bigoplus$  on the Edit formula Request: "trigger" pane.

# **Edit Connector Request: "trigger"**

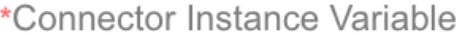

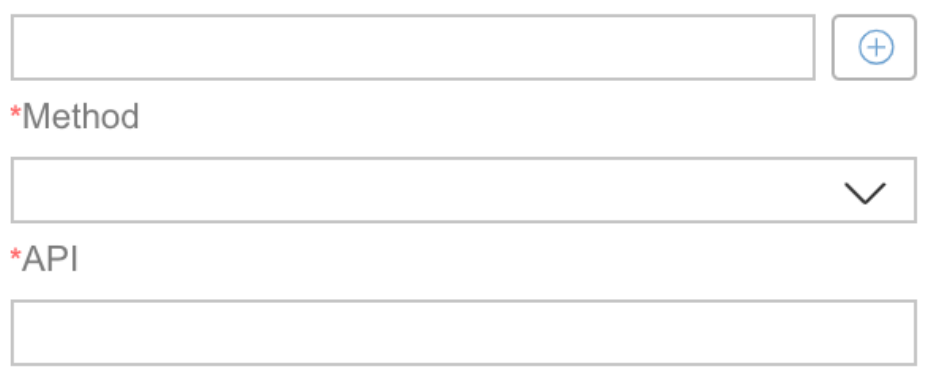

- 1. Find or create a variable to represent the connector instance that will kick off a connector instance when an event occurs.
- 2. In Method enter the API method of the API call, such as GET, POST, PUT, PATCH, or DELETE.
- 3. In API enter the endpoint, such as hubs/crm/contacts .

#### Set up a trigger with JSON

- Specify the type as elementRequest.
- In properties :
	- For elementInstanceId , include the Connector Instance Variable (in the format \${config.variableName} ) that triggers the formula.
	- For method , specify a valid API verb. The API method of the API call, such as GET, POST, PUT, PATCH, or DELETE.
	- For api enter the endpoint, such as hubs/crm/contacts

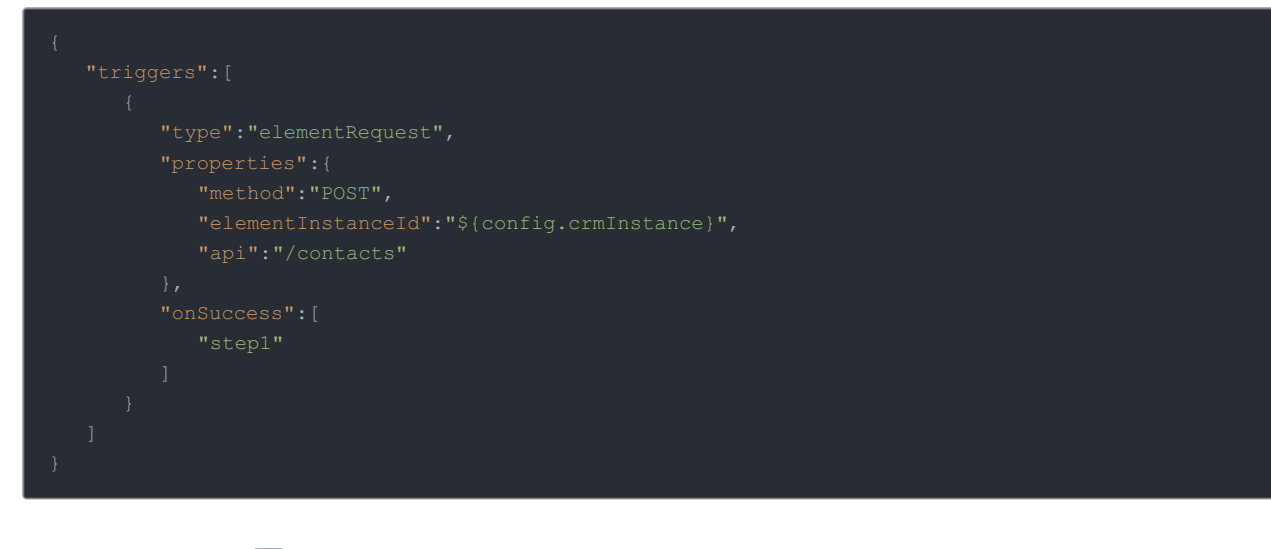

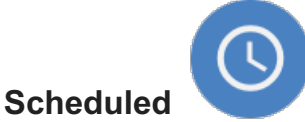

٠

Triggered at times specified by a CRON job. We recommend that you review the many reference pages for CRON jobs online, such as Crontab Guru.

**O** Note: The minimum scheduled frequency is 15 minutes.

In general, the CRON format consists of:

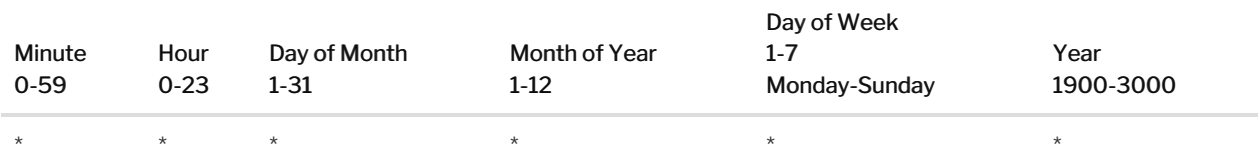

#### Example Cron Strings

• Run every 15 minutes

Run every Monday at noon

8.00 PM every weekday (Mon-Fri):

• Midnight on 1st, 10th & 15th of month

#### Set up a trigger in the UI

After you click to add a Scheduled trigger, enter the CRON values that represent the time the event should execute.

## **Edit Scheduled: "trigger"**

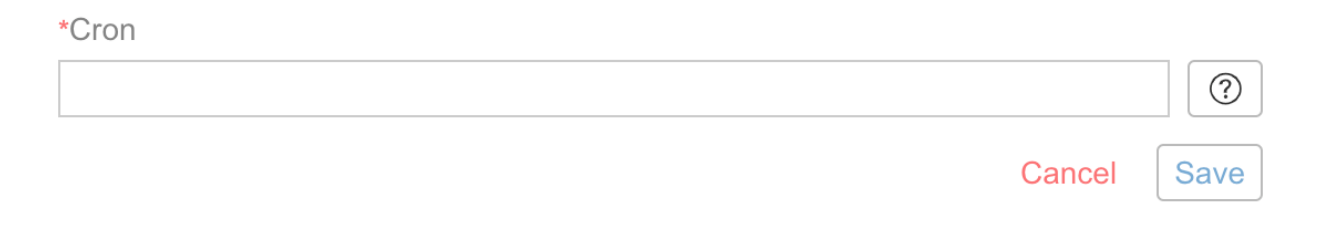

1. Open your formula's trigger from within the formula template and select Add Trigger.

#### 2. Select Add Schedule Trigger.

3. From Create scheduled trigger settings, select a desired interval and click Save.

Note: By default, the Allow concurrent formula executions option is unchecked to avoid any concurrent conflicts. To avoid issues with incomplete jobs, leave the option unchecked; this will allow scheduled jobs to initiate only after the previous job is completed without being duplicated, regardless of the scheduled intervals.

#### Set up a trigger with JSON

- Specify the type as scheduled.
- For properties.cron enter a CRON string.

#### Scheduled Formula Examples

To see a Scheduled trigger in action, see Bulk Transfer CRM Data.

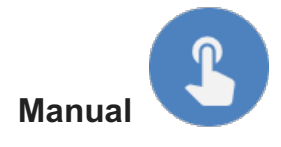

#### POST

Triggered via a manual API call to /formulas/instances/:id/executions . Manual triggers do not require any specific configuration. You can use formulas triggered manually as synchronous API calls. See Formula as a Resource for setup instructions.

#### PATCH **PATCH**

Additionally, you can cancel a trigger via /formulas/instances/executions/{executionId} , or by selecting the execution on the Executions tab and clicking Stop Execution; see our Formulas Platform API Reference for more information.

To set up a Manual trigger in JSON specify the type as manual.

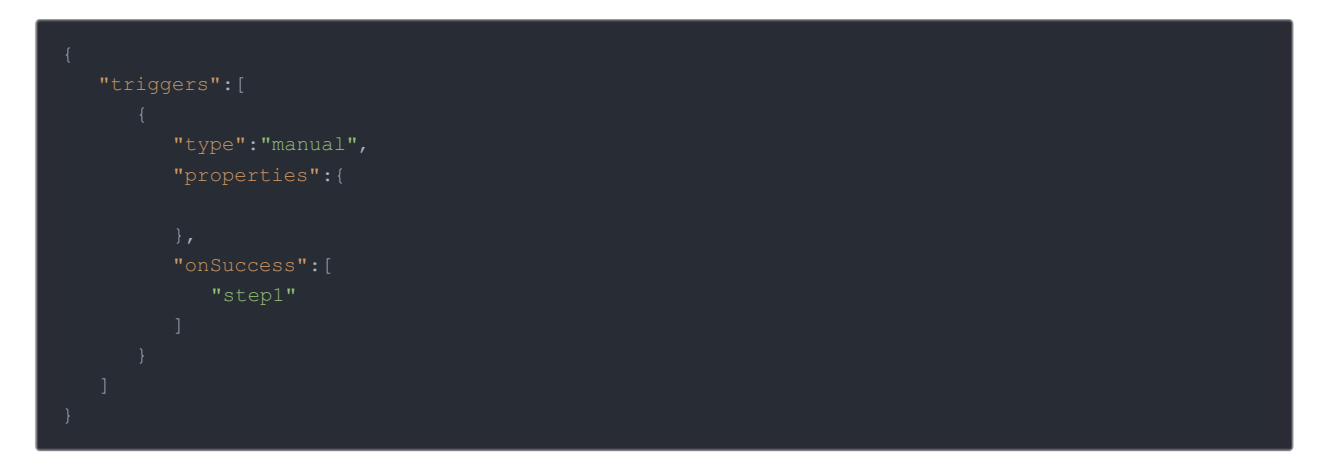

To see a Manual trigger in action, see Bulk CRM Transfer Data.